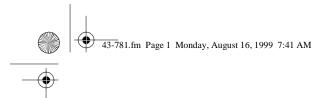

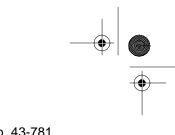

Cat. No. 43-781

# **OWNER'S MANUAL**

Please read before using this equipment.

# TAD-1009

# **Digital Telephone Answering System**

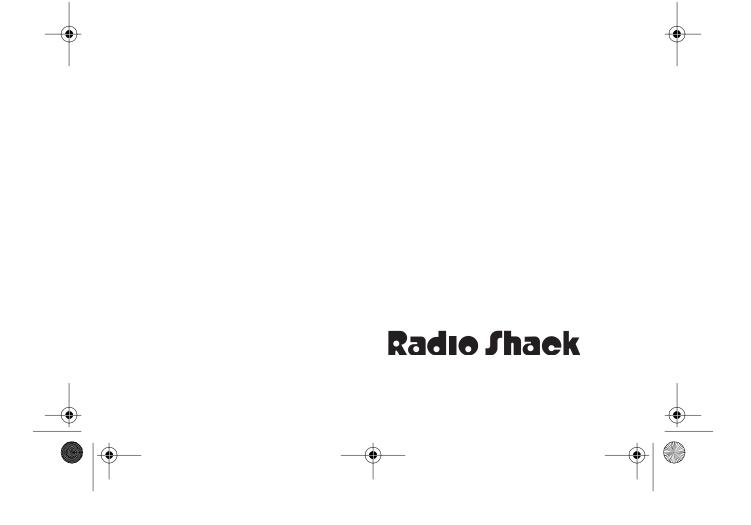

43-781.fm Page 2 Monday, August 16, 1999 7:41 AM

# FEATURES

Your TAD-1009 Digital Telephone Answering System is a sophisticated, fully digital message center.

Fully digital means the TAD stores all messages on a computer chip. This gives you advanced capabilities over tape-based answering machines. For example, you can save individual messages while the rest are deleted.

Because your TAD is fully digital, there are no tape mechanisms to wear out and no tapes to bother with. Its features include:

**Date/Time Stamp** — records the day and time each message was recorded.

**Digitally-Synthesized Voice** — guides you through operation of the system.

**Announcement-Only** — lets you set the TAD to play a message for the caller, then automatically hang up without letting the caller leave a message.

**Data Compression** — automatically compresses periods of silence to allow up to 16 minutes of message storage.

Adjustable Number of Rings — lets you set the TAD to answer after two to nine rings.

**Call Screening** — lets you listen as a caller leaves a message so you can decide whether or not to answer the call.

**Memo Recording** — lets you leave messages for yourself or others in your home or office.

**Two-Way Recording** — lets you record both sides of your phone conversation.

**Room Monitor** — lets you listen from a remote phone to the room where the TAD is installed.

**Remote Operation** — lets you use a touch-tone phone (or rotary phone and pocket tone dialer) to operate the TAD while you are away from your home or office.

**Programmable Remote Operation Security Code** — lets you set your own 3-digit security code for remote operation.

**Remote Answer-On** — lets you call the TAD from a remote location and set it to answer calls.

**Toll-Saver** — lets you avoid unnecessary toll charges when you call by long-distance to check your messages.

© 1997 Tandy Corporation. All Rights Reserved. Radio Shack is a registered trademark used by Tandy Corporation. 43-781.fm Page 3 Monday, August 16, 1999 7:41 AM

Outgoing Message Remote Skip stops playing your outgoing message during remote operation as soon as you enter your remote operation security code.

**Phone Pick-Up Detection** — stops recording when you pick up any phone on the same line as the TAD, and resets to answer the next call.

For your records, we suggest you record your TAD's serial number in the space provided. The serial number appears on the bottom of the TAD.

Serial Number \_\_\_\_\_

This TAD has been tested and found to comply with all applicable UL and FCC standards.

**Warning**: To prevent fire or shock hazard, do not expose this product to rain or moisture.

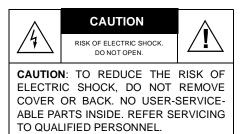

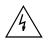

This symbol is intended to alert you to the presence of uninsulated dangerous voltage within the product's enclosure that might be of sufficient magnitude to constitute a risk of electric shock. Do not open the product's case.

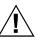

This symbol is intended to inform you that important operating and maintenance instructions are included in the literature accompanying this product.

# READ THIS BEFORE INSTALLATION

We have designed your TAD to conform to federal regulations, and you can connect it to most telephone lines. However, each device that you connect to the phone line draws power from the line. We refer to this power draw as the device's ringer equivalence number, or REN. The REN is shown on the bottom of your TAD.

If you are using more than one device on the line, add up all the RENs. If the total is more than five, your phone might not ring and your TAD might not answer. In rural areas, a total REN of three might impair ringer operation. If ringer operation is impaired, remove one of the devices from the line.

## **FCC STATEMENT**

Your TAD complies with Part 68 of *FCC Rules*. You must, upon request, provide the FCC registration number and the REN to your phone company. Both numbers appear on the bottom of your TAD.

**Note:** You must not connect your TAD to:

- · Coin-operated systems
- · Party-line systems
- Most electronic key phone systems

This device compiles with Part 15 of *FCC Rules*. Operation is subject to the following two conditions:

- This device may not cause harmful interference.
- This device must accept any interference received, including interference that may cause undesired operation.

Download from Www.Somanuals.com. All Manuals Search And Download.

43-781.fm Page 5 Monday, August 16, 1999 7:41 AM

# CONTENTS

٢

•

\_\_\_\_

 $\odot$ 

| Installation                                    | 6   |
|-------------------------------------------------|-----|
| Connecting to the Telephone Line                |     |
| Connecting the AC Adapter                       |     |
| Installing the Backup Battery                   | 7   |
| Preparation                                     | . 8 |
| Turning the TAD On/Off                          | 8   |
| Setting the Day and Time                        |     |
| Setting the Number of Rings                     | 9   |
| Recording Announcements                         | 10  |
| Recording the Outgoing Announcement             | 10  |
| Checking/Deleting the Outgoing Announcement     |     |
| Recording the Memory Full Announcement          | 11  |
| Checking/Deleting the Memory Full Announcement  |     |
| Basic Operation                                 | 12  |
| Setting the TAD to Answer/Not Answer Calls      |     |
| Answering Calls                                 |     |
| Using the Announcement-Only Feature             |     |
| Recording the Announcement-Only Message         |     |
| Turning Announcement-Only On/Off                |     |
| Checking/Deleting the Announcement-Only Message |     |
| Screening Calls                                 |     |
| Recording a 2-Way Phone Conversation            |     |
| Recording a Memo                                |     |
| Playing Messages                                |     |
| Playing Incoming Messages                       |     |
| Playing 2-Way Conversations                     |     |
| Playing Memos                                   |     |
| Deleting Messages                               |     |
| Remote Operation                                |     |
| Using the Toll Saver                            |     |
| Changing the Remote Code                        |     |
| Remote Answer-On                                |     |
| Using Remote Commands                           |     |
| List of Remote Commands                         |     |
| Problem-Solving                                 |     |
| Resetting the TAD                               |     |
| Care and Maintenance                            |     |
| The FCC Wants You to Know                       |     |
| Lightning                                       | 26  |

43-781.fm Page 6 Monday, August 16, 1999 7:41 AM

# INSTALLATION

Select a location for the TAD that is near a telephone jack and an AC outlet and is not in the way of normal activities.

# CONNECTING TO THE TELEPHONE LINE

illustration

- 1. Unplug the telephone's modular cord from the modular phone line jack and plug it into the **TO TEL** jack on the back of the TAD.
- 2. Plug one end of the supplied modular cord into the **TO LINE** jack on the back of the TAD.
- 3. Plug the cord's other end into a modular phone line jack.

**Note:** If the phone line jack is not a modular jack, you must update the wiring. You can convert the wiring yourself, using jacks and adapters available at your local Radio Shack store. Or, you can let the phone company update the wiring for you.

- The phone company will charge you for the installation of necessary jacks.
- The USOC number of the jack to be installed is RJ11C.

6

# CONNECTING THE AC ADAPTER

**Caution:** You must use a Class II AC adapter that supplies 12 volts of power, delivers at least 200 milliamps, and has a plug that properly fits the TAD's **12V DC** jack with its center tip set to negative. The supplied adapter meets these specifications. Using an adapter that does not meet these specifications could damage the adapter and the TAD.

#### illustration

- Insert the small round plug of the supplied AC adapter into the 12V DC jack on the back of the TAD.
- 2. Plug the other end of the AC adapter into a standard AC outlet.

The TAD initializes itself and the ON LINE, MEMO, and PLAY indicators flash six times. Then the TAD beeps once and the ON LINE indicator lights steadily.

#### illustration

#### Notes:

- Be sure not to press any of the TAD's buttons while you are plugging the adapter into the AC outlet. If you accidentally press a button, reset the TAD by unplugging the adapter from the AC outlet and reinserting it.
- The TAD cannot operate without AC power.

# INSTALLING THE BACKUP BATTERY

If the AC power fails or you unplug the TAD, a 9V backup battery (not supplied) saves the messages and the settings for the day, time, and security code. We recommend you use an alkaline battery, such as Radio Shack Cat. No. 23-553.

1. To remove the battery compartment cover on the bottom of the TAD, remove the screw with a small Phillips screwdriver, then lift off the cover.

#### <u>illustration</u>

2. Snap the battery's contacts firmly to the battery connector, then put the battery into the compartment.

#### illustration

3. Replace the cover, then reinsert and tighten the screw.

Replace the battery if the LOW BATT. indicator turns on while the AC adapter is properly connected.

#### illustration

#### Cautions:

- Before you replace the battery, be sure the supplied adapter is securely connected to an AC outlet and to the jack on the back of the TAD. Otherwise, you might lose any stored information.
- Always use a fresh battery of the required size and type.
- Dispose of the battery promptly and properly. Do not bury or burn it.

43-781.fm Page 8 Monday, August 16, 1999 7:41 AM

# PREPARATION

Complete the procedures in this section before you set the TAD to answer calls.

#### Notes:

• The keypad is located under the cover on the front of the TAD. Lift the cover to access the keys.

#### illustration

• Before you begin any of the procedures in this section, be sure the TAD is turned on (see "Turning the TAD On/Off").

# TURNING THE TAD ON/OFF

To turn on the TAD, simply press **ON/ OFF** so ON LINE turns on.

#### illustration

To turn the TAD off, press **ON/OFF** again so ON LINE turns off.

8

#### Notes:

- Once you turn the TAD on, it is set to answer calls (see "Setting the TAD to Answer/Not Answer Calls").
- You can also turn the TAD on remotely (see "Remote Answer-On").

# SETTING THE DAY AND TIME

You must set the current day and time so the TAD will record the day and time (date stamp) on each memo, incoming message, and 2-way conversation it records.

#### Notes:

- If you do not set the date and time, the TAD will not record a date stamp.
- In Steps 2-6, you must enter your selection within 7 seconds after the TAD finishes saying the instruction. Otherwise, the TAD beeps three times, then exits the program mode. If this happens, start over again at Step 1.
- 1. Press **PGM/DEL**. The TAD beeps once.

#### illustration

43-781.fm Page 9 Monday, August 16, 1999 7:41 AM

 Press 1/TIME. The TAD says "Press one for Monday. Press two for Tuesday. Press three for Wednesday. Press four for Thursday. Press five for Friday. Press six for Saturday. Press seven for Sunday."

#### illustration

- 3. Press a number button to set the day of the week. The TAD says the day of the week and "Enter the time."
- 4. Press two digits for the hour. The TAD says the hour.

**Note:** If you make an invalid entry (for example, **00** or **13**), the TAD beeps three times and repeats "Enter the time."

5. Press two digits for the minute. The TAD says the minute and "Press one for AM, two for PM."

**Note:** If you make an invalid entry (for example, **66**), the TAD does not respond. Make a correct entry within 7 seconds.

6. Press 1 or 2. The TAD says the current day and time.

To hear the current day of the week and time at any time, press **TIME**.

# SETTING THE NUMBER OF RINGS

The TAD is preset to sound 4 rings before it answers the first call. Follow these steps to change the number of rings (from 2-9).

#### Notes:

- If you plan to check your messages by long distance, set the number of rings to at least four to avoid unnecessary long distance charges when you call by remote to check your messages (see "Using the Toll Saver").
- In Steps 2 and 3, you must enter your selection within 7 seconds. otherwise, the TAD beeps three times then exits the programming mode. If this happens, start over again at Step 1.

#### <u>illustration</u>

- 1. Press **PGM/DEL.** The TAD beeps once.
- 2. Press **3/RING**. The TAD beeps once.
- 3. Enter the number of rings you want (up to 9). The TAD repeats the number, then beeps twice.

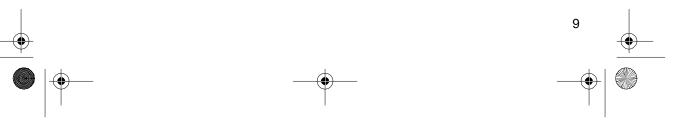

# RECORDING ANNOUNCEMENTS

# Recording the Outgoing Announcement

The TAD has a built-in outgoing announcement that says "Please leave your message after the tone."

You can record another announcement for the caller to hear when the TAD answers a call. The announcement can be up to 1 minute long.

#### **Important Hints:**

- We recommend you write down your announcement before recording it. If you plan to record callers' messages, ask for the caller's name, phone number, and message.
- Do not tell callers that you are not home. Instead, say that you cannot come to the phone right now.

Follow these steps to record your outgoing announcement.

1. Press and hold **OGM** (outgoing message) until the TAD beeps and the ON LINE indicator flashes.

#### <u>illustration</u>

 Release OGM and record your announcement. Speak into the TAD from about 12 inches away.

**Note:** The outgoing message must be at least 2 seconds long for proper remote operation.

3. When you finish speaking, press **ON/OFF**. The TAD beeps once, the announcement plays, then the ON LINE indicator stops flashing and the TAD beeps once more.

**Note:** To change the outgoing announcement, you can repeat these steps to record over the current one, or delete the current one so the TAD once again uses its built-in outgoing announcement (see "Checking/Deleting the Outgoing Announcement").

### Checking/Deleting the Outgoing Announcement

You can press **OGM** at any time to play the outgoing announcement. Adjust **VOLUME** on the side of the TAD to a comfortable listening level.

To stop listening to the outgoing announcement before it ends, press **ON/ OFF**.

To delete your recorded outgoing announcement, press **PGM/DEL** while the TAD is playing it. The TAD beeps twice and is then set to use its built-in announcement.

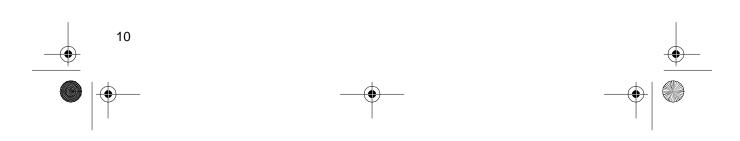

## Recording the Memory Full Announcement

The TAD has a built-in memory full announcement. When the memory becomes full and the TAD can no longer record messages, the ON LINE, PLAY, and MEMO indicators flash, and the TAD announces to the caller "The memory is full."

Follow these steps if you want to record your own memory full announcement (up to 1 minute in length).

1. Press and hold **4/OGM2** until the TAD beeps and the ON LINE indicator flashes.

### Checking/Deleting the Memory Full Announcement

You can press **4/OGM2** at any time to play the memory full announcement. Adjust **VOLUME** on the side of the TAD to a comfortable listening level.

To stop listening to the memory full announcement before it ends, press **ON/ OFF**.

To delete your recorded memory full announcement, press **PGM/DEL** while the TAD is playing it. The TAD beeps twice and is then set to use its built-in announcement.

#### <u>illustration</u>

- 2. Speak into the TAD in a strong voice from about 12 inches away.
- 3. Press **ON/OFF** when you finish recording the announcement. The TAD plays the current memory full announcement.

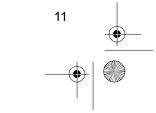

43-781.fm Page 12 Monday, August 16, 1999 7:41 AM

# **BASIC OPERATION**

Be sure you complete the procedures in "Installation" and "Preparation" before you begin using the TAD.

# SETTING THE TAD TO ANSWER/NOT ANSWER CALLS

To set the TAD to answer calls, simply turn it on by pressing **ON/OFF** until the ON LINE indicator turns on.

#### illustration

**Note:** You can use a remote phone to set the TAD to answer calls. See "Remote Answer-On."

To set the TAD to not answer calls, simply turn it off by pressing **ON/OFF** until the ON LINE indicator turns off.

12

#### **Answering Calls**

After the TAD answers a call, the outgoing announcement plays then the TAD sounds a beep and recording begins.

The caller can leave a message of up to 1 minute in length. After the call is over (when the caller hangs up or is silent for more than 7 seconds, or the maximum message length is reached), the TAD hangs up and resets to answer the next call. The PLAY indicator flashes to indicate an incoming message(s) has been recorded.

#### illustration

#### Notes:

- Many local phone companies use calling party control (CPC) to signal that the caller has hung up. Your TAD can recognize a CPC signal and release the line. If the TAD records phone company messages or dial tones, your local phone company probably does not use CPC.
- If the TAD reaches 100 percent full while a caller is leaving a message, the TAD hangs up. When the next call comes in, the TAD plays the memory full announcement.

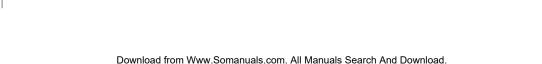

43-781.fm Page 13 Monday, August 16, 1999 7:41 AM

- If the caller hangs up or is silent for more than 7 seconds, or if the incoming message is less than 2 seconds in length, the TAD hangs up and resets to answer the next call, but does not record a message.
- If the TAD answers when the memory is full, it plays the memory full announcement and beeps, waits 7 seconds for any remote operation commands (see "Using Remote Operation Commands"), then hangs up. The TAD cannot record additional messages until you delete at least some of the old ones (see "Deleting Messages").

# USING THE ANNOUNCEMENT-ONLY FEATURE

Your TAD's announcement-only feature lets you set the TAD to play a message for the caller, then automatically hang up without letting the caller leave a message.

**Note:** When the TAD is set for announcement-only, you cannot set it to record calls using the remote commands as described in "Remote Answer-On."

## Recording the Announcement-Only Message

1. Press **ANN ONLY** so the ANN indicator turns on, then press and hold **OGM** until the TAD beeps once and the ON LINE indicator flashes.

#### illustration

- 2. Release **OGM** and record your message. Speak into the TAD from about 12 inches away.
- 3. When you finish speaking, press **ON/OFF.** The TAD beeps once, the announcement-only message plays, then the ON LINE indicator stops flashing and the TAD beeps once more. The announcementonly feature is now on.

### Turning Announcement-Only On/Off

To turn on the announcement-only feature at any time, press **ANN ONLY**. The ANN indicator turns on and the TAD beeps twice.

To turn off the announcement-only feature, press **ANN ONLY**. The ANN indicator turns off and the TAD beeps twice.

## Checking/Deleting the Announcement-Only Message

You can press **OGM** while the ANN indicator is turned on to play the announcement-only message. Adjust **VOLUME** on the side of the TAD to a comfortable listening level.

To stop listening to the message before it ends, press **ON/OFF**.

To delete your recorded announcement-only message, press **PGM/DEL** while the TAD is playing it.

**Note:** If you delete your recorded announcement-only message (or never initially record an announcement), to use the announcement-only feature, you must first record an announcement-only message. Otherwise, the TAD will not answer calls.

# SCREENING CALLS

To screen your calls, let the TAD answer all calls for you, and listen to the caller's message through the TAD's speaker. If you decide to answer the call, pick up any phone connected to the same phone line as the TAD. The TAD stops recording and resets to answer the next call. **Note:** If you pick up the phone just as the TAD answers, the TAD might not stop recording. If this happens, hang up the phone momentarily, then pick it up again.

# RECORDING A 2-WAY PHONE CONVERSATION

You can record both sides of a conversation on any phone connected to the same phone line as the TAD.

At any time during the conversation, press and hold **2-WAY** for about 2 seconds. The ON LINE indicator flashes, the TAD beeps once, and recording begins.

#### illustration

To stop recording, press **ON/OFF** or hang up the phone. The ON LINE indicator stops flashing, the TAD beeps once, and recording stops.

**Note:** It is illegal in some states to record a conversation without the consent of all parties to the conversation, including the phone company. Check the laws in your area before using the two-way record feature.

To play back a recorded conversation, see "Playing 2-Way Conversations."

# **RECORDING A MEMO**

A memo is a message that you record by speaking directly into the TAD, without calling in on the phone line.

 Press and hold **MEMO** until the TAD beeps. The ON LINE indicator flashes and the MEMO indicator lights steadily.

#### illustration

- Release MEMO and record your message. Speak into the TAD from about 12 inches away.
- 3. When you finish speaking, press ON/OFF. The TAD beeps once then the ON LINE indicator lights steadily. The MEMO indicator flashes to indicate that you have a "memo" message.

To play back a memo, see "Playing Memos."

## PLAYING MESSAGES

#### Notes:

 During playback of any message type (incoming message, memo, or 2-way conversation), you can repeat the current message, or skip backward or forward to the previous or next message.

- To repeat the current message, press 7/I<</li>
- To skip back to the previous message, press 6/=-
- To skip forward to the next message, press 9/--
- To delete any type of message, see "Deleting Messages."
- To stop playback of any message at any time, press ON/OFF.

#### Playing Incoming Messages

The PLAY indicator flashes after the TAD records one or more incoming messages. To listen to an incoming message(s), press **PLAY**. The TAD tells you how many messages it has recorded. For example, if there are three messages, the TAD says "Three messages."

The TAD plays each recorded message, one after the other, beginning with the most recent one. At the end of each message, the TAD announces the day and time the message was recorded. After playing the last message, the TAD beeps once.

After you play the message(s), the PLAY indicator lights steadily and the TAD automatically saves the message(s) and resets to answer calls. To replay the incoming message(s), simply press **PLAY** again.

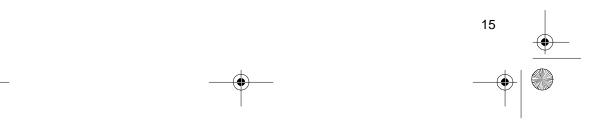

43-781.fm Page 16 Monday, August 16, 1999 7:41 AM

## **Playing 2-Way Conversations**

To listen to a recorded 2-way conversation, press **2-WAY**. The TAD tells you how many 2-way conversations it has recorded. For example, if there are two, the TAD says "Two messages."

The TAD plays each recorded 2-way conversation, one after the other, beginning with the most recent one. At the end of each, the TAD announces the day and time the conversation was recorded. After playing the last conversation, the TAD beeps once.

After you play the conversation(s), the TAD automatically saves the conversation(s) and resets to answer calls. To replay the conversation(s), simply press **2-WAY** again.

#### **Playing Memos**

To listen to a recorded memo, press **MEMO**. The TAD tells you how many memos it has recorded. For example, if there are two, the TAD says "Two messages."

The TAD plays each recorded memo, one after the other, beginning with the most recent one. At the end of each, the TAD announces the day and time the conversation was recorded. After playing the last memo, the TAD beeps once.

After you play the memo(s), the MEMO indicator lights steadily and the TAD automatically saves the memo(s) and resets to answer calls. To replay the memo(s), simply press **MEMO** again. + 43-781.fm Page 17 Monday, August 16, 1999 7:41 AM

# **DELETING MESSAGES**

The TAD-1009 lets you delete messages individually (during playback) or all at once (before or after playback).

To delete a particular incoming message, 2-way conversation, or memo:

- the first time you play it, press PGM/DEL immediately after the caller's message ends (while the day/time stamp plays) but before the TAD beeps to start the next message or function.
- after playing all messages once, begin playback again, then press PGM/DEL while the TAD is playing the message you want to delete.

Playback stops, the TAD beeps twice, then playback continues with the next message (if any).

#### Notes:

 If you press PGM/DEL before the caller's message ends while the TAD is playing that message for the first time, the TAD beeps once then skips to the beginning of the next message (if any) without deleting the message.  If you did not previously set the day and time, the TAD will not play a day/time stamp and you cannot delete a message the first time you play it.

To delete all incoming messages, press and hold PGM/DEL before or after playback until the TAD beeps once. Then press and hold PLAY until the TAD beeps twice. The PLAY indicator turns off.

**To delete all 2-way conversations**, press and hold **PGM/DEL** before or after playback until the TAD beeps once. Then press and hold **2-WAY** until the TAD beeps twice.

**To delete all memos**, press and hold **PGM/DEL** before or after playback until the TAD beeps once. Then press and hold **MEMO** until the TAD beeps twice. The MEMO indicator turns off.

+ 43-781.fm Page 18 Monday, August 16, 1999 7:41 AM

# **REMOTE OPERATION**

While you are away from your home or office, you can use a touch-tone phone or a pulse (rotary) phone with a pocket tone dialer to enter your remote operation security code and do any of the following:

- · Set the TAD to answer calls
- · Listen to your messages
- · Record a new announcement
- Record a memo
- Delete individual messages
- Monitor the room where the TAD is located

# **USING THE TOLL SAVER**

If the TAD is set to answer in three rings or more and there are new messages (ones you have not played), the TAD answers two rings sooner than you set. For example, if you set it to answer in five rings and there are new messages, it will answer after three rings.

If there are no new messages (or you set the TAD to answer in two rings or less), it answers according to the number of rings you set. This gives you time to hang up before the TAD answers and avoid unnecessary long-distance charges.

To use the toll-saver, be sure the TAD is set to answer in three rings or more.

# CHANGING THE REMOTE CODE

To use your TAD from a remote telephone, you must first enter a 3-digit remote operation security code. The security code for your TAD is preset to 028. You can either use the preset code, or follow these steps to change it.

**Note:** In Steps 2 and 3, you must enter your selection within 7 seconds. Otherwise, the TAD beeps three times then exits the programming mode. If this happens, start over again at Step 1.

- 1. Press **PGM/DEL**. The TAD beeps once.
- 2. Press **2/REMOTE**. The TAD beeps once.

#### illustration

 Enter the new remote operation security code. The TAD beeps once after you press each button, then it beeps twice to indicate the new code has been stored in memory.

# **REMOTE ANSWER-ON**

If the TAD is connected to AC power, you can use any remote phone to turn the TAD on and set it to answer calls and record messages.

To remotely set the TAD to answer calls, dial your phone number and wait about 12 rings until the TAD answers. Then hang up the phone or proceed with remote operation beginning with Step 2 under "Using Remote Control Commands."

After you hang up, the TAD answers calls and records incoming messages.

**Note:** When the TAD is set for announcement-only, the TAD answers calls but does not record messages.

## USING REMOTE COMMANDS

Follow these steps to operate the TAD from a remote touch-tone phone.

- 1. Dial your phone number.
- 2. When the outgoing announcement begins, press <del>X</del>. The announcement stops.
- Enter the 3-digit remote operation security code. The TAD sounds three long beeps then announces "Press one to play back memos. Press two to play back messages. Press three to monitor the room. Press four to record a new outgoing message. Press six to skip back one message. Press seven to repeat the message. Press eight to erase messages. Press nine to skip the message. Press star (★) to stop playback or record."

**Note:** If no beeps sound, re-enter the code. If you enter the correct code, but the TAD does not accept it, the code might have reset to the default (028) because of low battery power. Try entering 028 as the security code. If this works, replace the TAD's backup battery and reset the remote operation security code as soon as you return to the TAD's location (see "Setting the Day and Time" and "Setting the Remote Operation Security Code").

43-781.fm Page 20 Monday, August 16, 1999 7:41 AM

 Within 7 seconds, enter your selection (see "List of Remote Commands").

#### Notes:

- If you do not press a button within 7 seconds, the TAD hangs up.
- To delete a message the first time you hear it, you must press 8 immediately *after* the caller's message ends but *before* the TAD beeps to start the next message or function. However, if you are repeating a message, you can press 8 at any time before the message ends.
- After you enter a remote command, the TAD is preset to beep twice after about 160 seconds, then automatically hang up after about 180 seconds if you do not enter another command. If you are listening to your messages and the TAD-1009 beeps twice to warn you that it is about to hang up, you can press 7 to repeat the current message and reset the TAD-1009's time cycle.
- If your telephone line has CPC service and you hang up while the TAD is playing back the messages, it stops playback immediately and resets to answer the next call.

- If you do not have CPC service and you hang up while the TAD is playing back the messages, the TAD might not recognize that you hung up. If someone calls while the TAD continues to play the messages, the caller hears a busy signal. We recommend that you play all the messages or skip forward through the messages using remote commands until the TAD beeps once before you hang up. This is to ensure you hear all your messages.
- 5. After completing the selected function, the TAD beeps once then plays the next recorded message (if you are playing back messages) or begins re-announcing the list of selections. Enter a new command or hang up the phone.

43-781.fm Page 21 Monday, August 16, 1999 7:41 AM

۲

# List of Remote Commands

Use these keys on a touch-tone phone or pocket tone dialer to operate the TAD when you are away from your home or office.

| Number                 | Press To:                                                                                                    |
|------------------------|----------------------------------------------------------------------------------------------------|
| 1                      | Play memo messages.                                                                                                    |
| 2                      | Play incoming messages.                                                                                                    |
| 3                      | Monitor the room where the TAD is installed. The room is mon-<br>itored for 1 minute. Press 3 again to monitor for another<br>minute. You can repeat this for as long as you like. |
| 4                      | Record a new outgoing announcement.                                                                                                    |
| 6                      | Skip back to the previous message (during playback).                                                                                                    |
| 7                      | Repeat the message (during playback).                                                                                                    |
| 8                      | Delete the current message (during playback).                                                                                                    |
| 9                      | Skip forward to the next message (during playback).                                                                                                    |
| <del>X</del><br>(star) | Stop playback of incoming messages, memos, or the outgoing announcement; end re-recording of an outgoing announcement.                                                             |

۲

 $( \blacklozenge )$ 

# PROBLEM-SOLVING

We do not expect you to have any problems with your TAD, but if you do, try these suggestions. If the TAD still doesn't operate as you think it should, take the TAD to your local Radio Shack store for assistance.

| Problem                                                                                                    | Cause                                                                                                    | Remedy                                                                                                    |
|----------------------------------------------------------------------------------------------------|----------------------------------------------------------------------------------------------------|----------------------------------------------------------------------------------------------------|
| The TAD records a dial<br>tone, siren, beeping, or<br>an operator's voice<br>instead of a caller's<br>message. | The caller hung up without<br>leaving a message or without<br>using the maximum time, and<br>your local telephone com-<br>pany does not send out CPC<br>signals. | Press <b>9</b> to play the next message.                                                                    |
|                                                                                                    | The phone line is not properly connected.                                                                                                    | Check all phone line connections.                                                                           |
| The TAD does not answer calls.                                                                                 | The TAD is not plugged into power.                                                                                                    | Make sure the AC<br>adapter is properly<br>connected to the<br>TAD.                                         |
|                                                                                                    | There is not enough memory available to record a mes-<br>sage.                                                                                                   | Delete messages.                                                                                            |
|                                                                                                    | The TAD is not set to answer calls.                                                                                                    | Press ON/OFF.                                                                                               |
| The outgoing<br>announcement is dis-<br>torted.                                                                | You were too close to the TAD<br>or you spoke too loudly when<br>recording the announcement.                                                                     | Re-record the<br>announcement,<br>speaking in a normal<br>tone of voice about<br>12 inches from the<br>TAD. |
|                                                                                                    | There was too much back-<br>ground noise in the room<br>when you recorded the<br>announcement.                                                                   | Re-record the announcement.                                                                                 |

22

Download from Www.Somanuals.com. All Manuals Search And Download.

 $\bullet$ 

4

| Problem                                                                                                  | Cause                                                          | Remedy                                                                                                    |
|----------------------------------------------------------------------------------------------------|----------------------------------------------------------------|----------------------------------------------------------------------------------------------------|
| The TAD does not<br>respond to remote<br>commands.                                                       | You entered an incorrect<br>remote operation security<br>code. | Carefully re-enter<br>your remote opera-<br>tion security code. If<br>the TAD fails to re-<br>spond, the security<br>code might have re-<br>set to the default<br>code. Enter the de-<br>fault remote security<br>code (028). |
|                                                                                                    | AC power failure.                                              | Make sure that AC<br>power is restored<br>and the 12V DC<br>adapter is properly<br>connected to the<br>TAD.                                                                                                    |
| The TAD sounds three<br>short beeps (instead of<br>three long beeps)<br>when you access it by<br>remote. | The OGM is too short to allow remote access.                   | Record a new OGM<br>at least 2 seconds<br>long.                                                                                                    |

43-781.fm Page 24 Monday, August 16, 1999 7:41 AM

# **RESETTING THE TAD**

If the TAD locks up for an unknown reason or does not operate properly, you might need to reset it.

**Important:** Resetting the TAD deletes all recorded messages (including any outgoing announcements), date and time settings, number of rings, message length, and the remote operation code.

Use a pointed object, such as a straightened paper clip, to press **RE-SET**.

The TAD initializes itself and the ON LINE, MEMO, and PLAY indicators flash six times. Then the ON LINE indicator lights steadily.

#### illustration

Repeat all of the procedures in "Preparation" before you begin using the TAD.

illustration

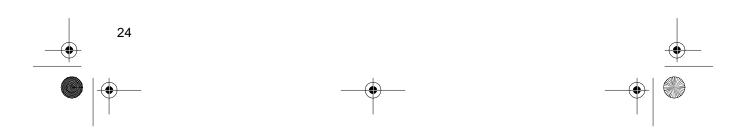

# CARE AND MAINTENANCE

Your Radio Shack TAD-1009 Digital Telephone Answering System is an example of superior design and craftsmanship. The following suggestions will help you care for the TAD so you can enjoy it for years.

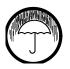

Keep the TAD dry. If it gets wet, wipe it dry immediately. Liquids might contain minerals that can corrode the electronic circuits.

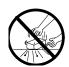

Handle the TAD gently and carefully. Dropping it can damage circuit boards and can cause the TAD to work improperly.

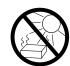

Use and store the TAD only in normal temperature environments. Temperature extremes can shorten the life of electronic devices and distort or melt plastic parts.

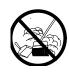

Keep the TAD away from dust and dirt, which can cause premature wear of parts.

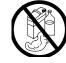

Wipe the TAD with a damp cloth occasionally to keep it looking new. Do not use harsh chemicals, cleaning solvents, or strong detergents.

Modifying or tampering with the TAD's internal components can cause a malfunction and might invalidate its warranty. If your TAD is not performing as it should, take it to your local Radio Shack store for assistance. If the trouble is affecting the phone lines, the phone company might ask you to disconnect your TAD until you have resolved the problem.

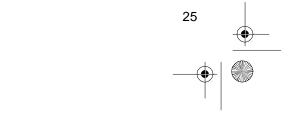

# THE FCC WANTS YOU TO KNOW

In the unlikely event that your TAD causes problems on the phone line, the phone company can temporarily disconnect your service. If this happens, the phone company attempts to notify you in advance. If advance notice is not practical, the phone company notifies you as soon as possible and advises you of your right to file a complaint with the FCC.

Also, the phone company can make changes to its lines, equipment, operations, or procedures that could affect the operation of your TAD. The phone company notifies you of these changes in advance, so you can take steps to prevent interruption of your phone service.

26

## LIGHTNING

Your TAD has built-in protection circuits to reduce the risk of damage from surges in phone and power line current. These protection circuits meet or exceed FCC requirements. However, lightning striking the phone line or power lines can damage your TAD.

Lightning damage is not common. Nevertheless, if you live in an area that has severe electrical storms, we suggest that you unplug your TAD during storms to reduce the possibility of damage.

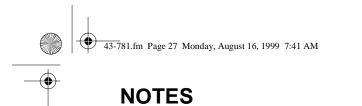

•

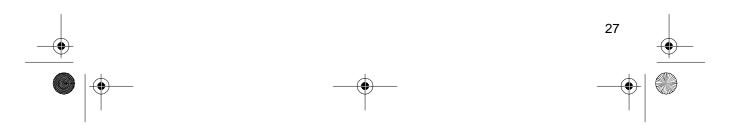

43-781.fm Page 28 Monday, August 16, 1999 7:41 AM

#### **RADIO SHACK LIMITED WARRANTY**

This telephone product is warranted against manufacturing defects in material and workmanship for one (1) year from the date of purchase from Radio Shack company owned stores and authorized Radio Shack franchisees and dealers. Within this period **bring your Radio Shack sales slip** as proof-of-purchase date to any Radio Shack store.

This warranty does not cover damage or failure caused by or attributable to Acts of God, abuse, misuse, improper or abnormal usage, faulty installation, improper maintenance, lightning or other incidence of excess voltage, or any repairs other than those provided by a Radio Shack Authorized Service Facility, or transportation costs. Radio Shack is not responsible or liable for indirect, special, or consequential damages arising out of or in connection with the use or performance of the product or other damages with respect to loss of property, loss of revenue or profit, or costs of removal, installation or reinstallation.

EXCEPT AS PROVIDED HEREIN, RADIO SHACK MAKES NO EXPRESS WARRAN-TIES AND ANY IMPLIED WARRANTIES ARE LIMITED IN DURATION TO THE DURA-TION OF THE WRITTEN LIMITED WARRANTIES CONTAINED HEREIN. Some states do not allow the limitation or exclusion of incidental or consequential damages and some states do not allow limitation or exclusion of implied warranties; therefore, the aforesaid limitation(s) or exclusion(s) may not apply to the purchaser. There will be charges rendered for repairs to the product made after the expiration of the aforesaid one (1) year warranty period.

This warranty gives you specific legal rights and you may also have other rights which vary from state to state.

We Service What We Sell

9/94

#### RADIO SHACK A Division of Tandy Corporation Fort Worth, Texas 76102

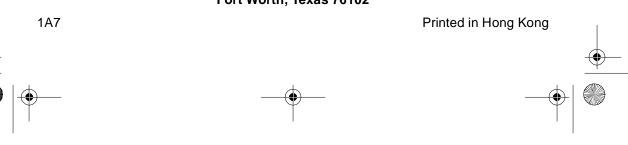

Free Manuals Download Website <u>http://myh66.com</u> <u>http://usermanuals.us</u> <u>http://www.somanuals.com</u> <u>http://www.4manuals.cc</u> <u>http://www.4manuals.cc</u> <u>http://www.4manuals.cc</u> <u>http://www.4manuals.com</u> <u>http://www.404manual.com</u> <u>http://www.luxmanual.com</u> <u>http://aubethermostatmanual.com</u> Golf course search by state

http://golfingnear.com Email search by domain

http://emailbydomain.com Auto manuals search

http://auto.somanuals.com TV manuals search

http://tv.somanuals.com